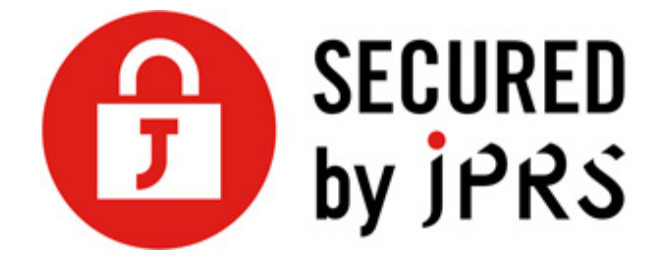

# **JPRS サーバー証明書発⾏サービス ACME 対応版**

## **acme.sh ご利⽤マニュアル**

Version 1.1

株式会社日本レジストリサービス (JPRS)

Copyright© 2024 Japan Registry Services Co., Ltd.

# 目次

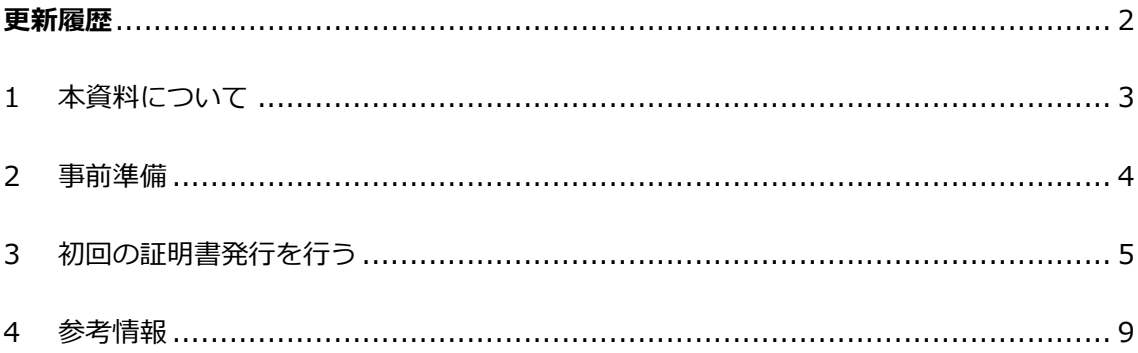

## 更新履歴

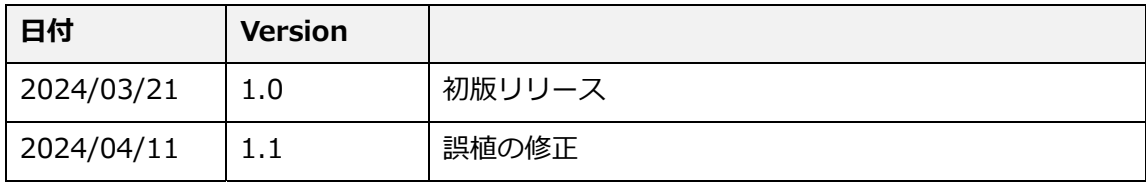

## **1 本資料について**

本資料では、JPRS サーバー証明書発行サービス ACME 対応版(以下、本サービス)でご利 用可能な ACME クライアントの一つである、acme.sh のご利用方法について説明します。

#### **ACME について**

ACME (アクミー) は、Automatic Certificate Management Environment (自動証明書管 理環境)に由来する、証明書の管理を自動化するためのプロトコル(取り決め)です。証明 書の管理者が ACME に対応することで、サーバー証明書をほぼ全⾃動で管理できます。

ACME に対応する場合、ACME のサービスを利用するためのソフトウェアである、ACME ク ライアントを使⽤できます。

#### **acme.sh について**

acme.sh は UNIX ベースのシェルスクリプトです。無償で利用可能です。

#### **本資料における前提条件について**

本資料は、以下の前提条件で記述しています。

- $\checkmark$ CentOS7 及び Apache2.4.6 をご利用中のものとします。
- $\checkmark$ OS の設定については、本資料の対象外とします。
- $\checkmark$ acme.sh のインストール方法については、本資料の対象外とします。
- $\checkmark$ ワイルドカード証明書を含む、DNS認証 (dns-01) を利用したサーバー証明書の 発行·更新につきましては、ご利用中の DNS プロバイダーとの連携に対応したプラ グインが必要となるため、本資料の対象外とします。恐れ入りますが、DNS 認証プ ラグインの利用方法につきましては、ご利用者様にてご確認ください。

### **2 事前準備**

#### **acme.sh のインストール**

以下の参考 URL に記載された公式ドキュメント等をご参照のうえ、ご利用の環境に acme.sh をインストールしてください。

なお、インストール⽅法については本資料では扱いませんので、予めご了承ください。 参考 How to install https://github.com/acmesh-official/acme.sh/wiki/How-to-install

#### 2.2 指定事業者を経由した本サービスの利用申し込み

本サービスのご利⽤には、指定事業者を経由した申し込みが必要になります。 お手続き方法等は、指定事業者により異なります。申し込みやお手続きなどの詳細につきま しては、ご利⽤の指定事業者にお問い合わせください。

#### **ACME アカウントの発⾏に必要な EAB 認証情報の受領**

本サービスのご利用には、EAB (認証情報) が必要です。 ご利用の指定事業者から EAB (認証情報)を受け取ってください。

- ※ EAB (認証情報)の有効期間は、EAB 認証情報の発行から 14 日間です。 この期間内に、手順 3.1 「ACME アカウントの発行する」を行ってください。
- ※ EAB(認証情報)の有効期間が終了した場合や、EAB(認証情報)を失くした場合に は、指定事業者へ EAB(認証情報)の発⾏を依頼してください。

### **3 初回の証明書発⾏を⾏う**

#### **ACME アカウントを発⾏する**

本サービスを利用するための ACME アカウントの発行が必要になります。ご利用中の指定事 業者から受領した EAB (認証情報) をご用意ください。 なお、ACME アカウント発⾏にあたり、JPRS からの緊急連絡を受信するメールアドレスの 登録が必要になります。

**EAB (認証情報) を利用し、ACME アカウントを発行します。** 

・--server(必須)︓JPRS の ACME サーバーを接続先に指定します。

- ・--register-account(必須): ACME アカウント(EAB 認証情報)を登録します。
- ・--eab-kid(必須):指定事業者から受領した MAC 鍵識別子を入力します。
- ・--eab-hmac-key(必須)︓指定事業者から受領した MAC 鍵を⼊⼒します。

・--accountemail (必須): JPRS からの緊急連絡を受信するメールアドレスを登録します。

\$acme.sh --server https://acme.amecert.jprs.jp/DV/getDirectory --registeraccount --eab-kid AbAA5CL8vlEg6hMysInnIMk8\_8ARMfe7URnm8 --eab-hmackey uo\_JAOUM06AfZ3Smv-Xbf3NyDpaQa4G9\_7XI --accountemail info@jprs.jp

\$の表示は、ご利用の環境により異なります。また、この部分の入力は不要です。

以下のメッセージが表示されましたら、ACME アカウントの発行は完了です。

Create account key ok.

Registering account: https://acme.amecert.jprs.jp/DV/getDirectory

Registered

ACCOUNT\_THUMBPRINT='7cVRvemCjrikbp-V9yweMB6Iqgj4BBJYRQI'

#### **サーバー証明書を発⾏する**

本サービスではサーバー証明書発行時のドメイン名利用権の確認方法として、ACME のファ イル認証 (http-01) または DNS 認証 (dns-01) を利用できます。

本マニュアルではファイル認証を利⽤する場合の例を記載します。

ご注意

※ DNS 認証を利用する場合、ご利用中の DNS プロバイダーとの連携に対応し たプラグインが必要になります。DNS 認証用のプラグインの利用方法につき ましては、恐れ入りますがご利用者様にてご確認ください。

ファイル認証を利用してサーバー証明書を発行する例を以下に示します。

- ・--server(必須)︓JPRS の ACME サーバーを接続先に指定します。
- ·--issue (必須): サーバー証明書を発行します。
- ・-k 2048(必須)**︓**鍵⻑を 2048 ビットに指定します。
- ・-w︓ドキュメントルートを指定します。

acme.sh --server https://acme.amecert.jprs.jp/DV/getDirectory --issue -d

example.jp -k 2048 -w /var/www/html

```
以下のメッセージが表⽰されましたら、サーバー証明書の発⾏は完了です。
```
Create account key ok.

Registering account: https://acme.amecert.jprs.jp/DV/getDirectory

Registered

ACCOUNT\_THUMBPRINT='FiS1akdnQkesz0StKfrEVmE\1hiJex0ZU'

./acme.sh --server https://acme.amecert.jprs.jp/DV/getDirectory --issue -d

example.jp -k 2048 -w /var/www/html

Using CA: https://acme.amecert.jprs.jp/DV/getDirectory

Creating domain key

The domain key is here: /root/.acme.sh/example.jp/example.jp.key

Single domain='example.jp'

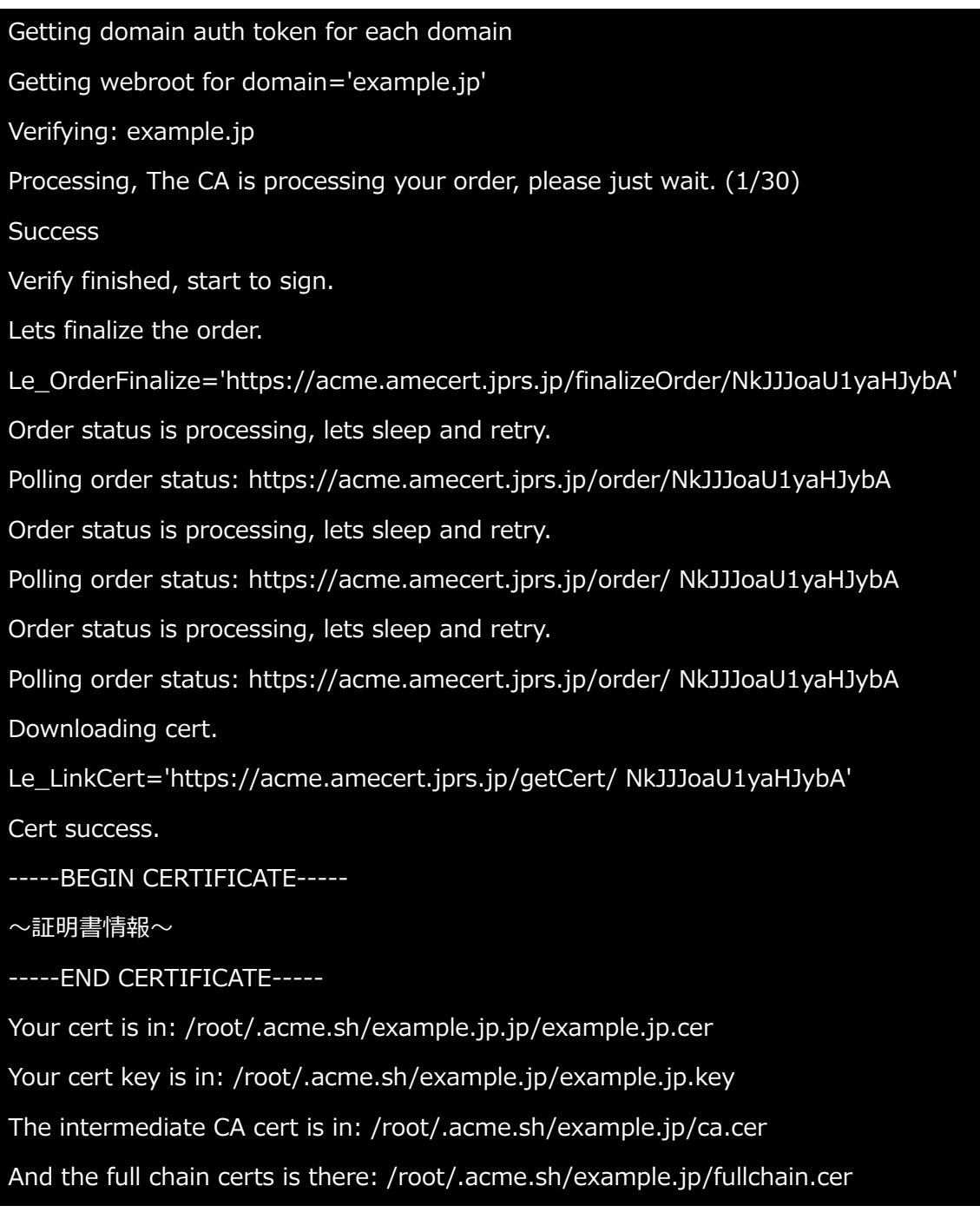

ご注意

現時点における本サービスの仕様により、証明書の発行から OCSP (証明書のステ ータス情報をオンラインで提供するプロトコル)サーバーへの情報登録までに、最 ⼤ 10 分程度のタイムラグが存在します。

これにより、アクセス時に OCSP の情報を確認する一部 Web ブラウザーにおい て、OCSP に関するエラーメッセージが表⽰される場合があります。当社では Firefox ブラウザーにおいて、この状況を確認しています。

証明書の更新と Web サーバーへの読み込みの間に所定の待機時間を設定すること で、エラーの発⽣を回避できます。

#### **サーバー証明書を更新する**

Acme.sh は、インストール時に Cron ジョブを登録するため、手動での更新作業は不要で す。

## **4 参考情報**

### **acme.sh 公式サイト**

サーバー証明書のインストール・証明書の設定⽅法は公式サイトをご確認ください。

https://github.com/acmesh-official/acme.sh

### **ACME 対応版サービス - エラーの種別と発⽣条件**

本サービスで出⼒するエラーの種別と発⽣条件は次の通りです。

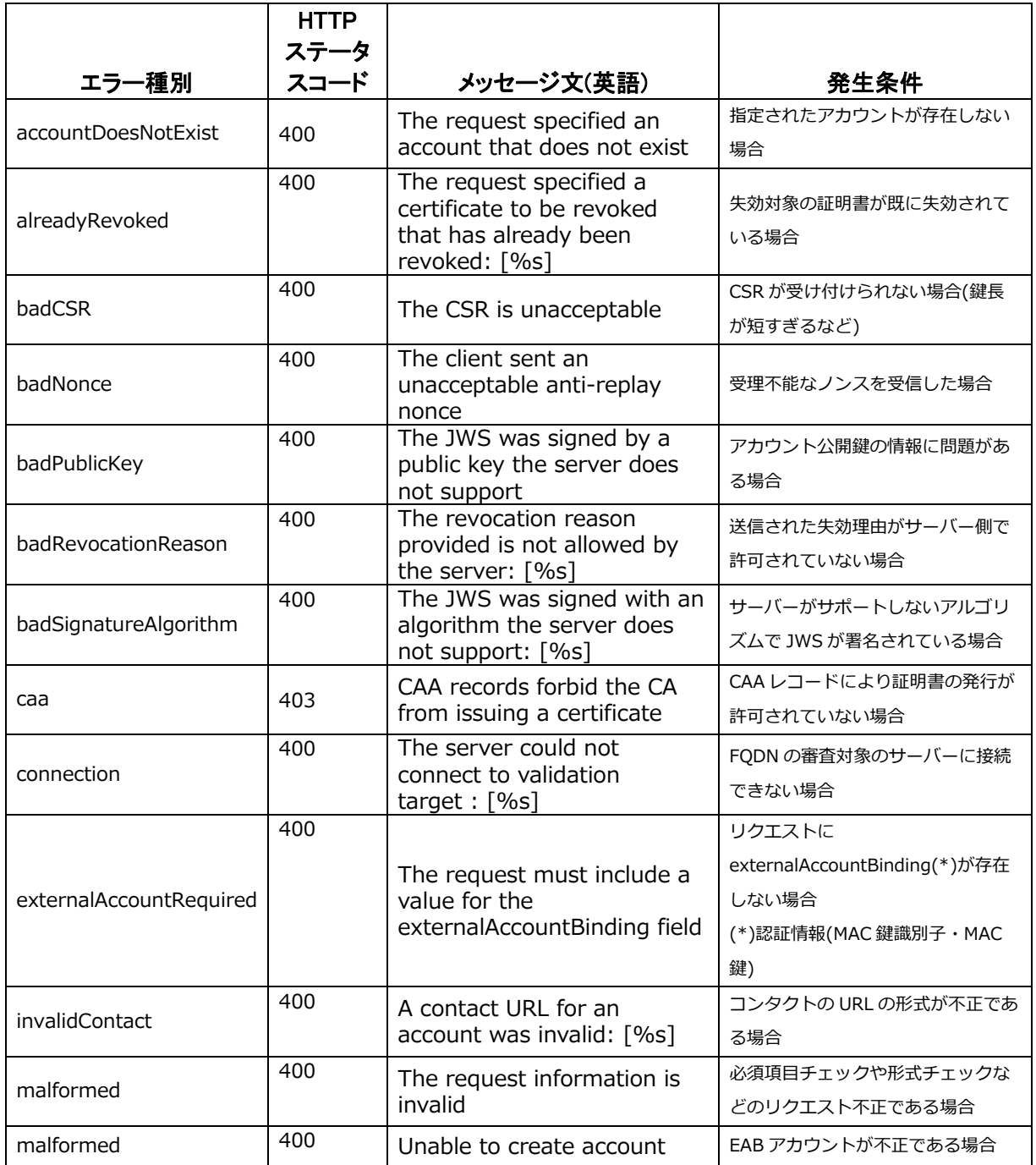

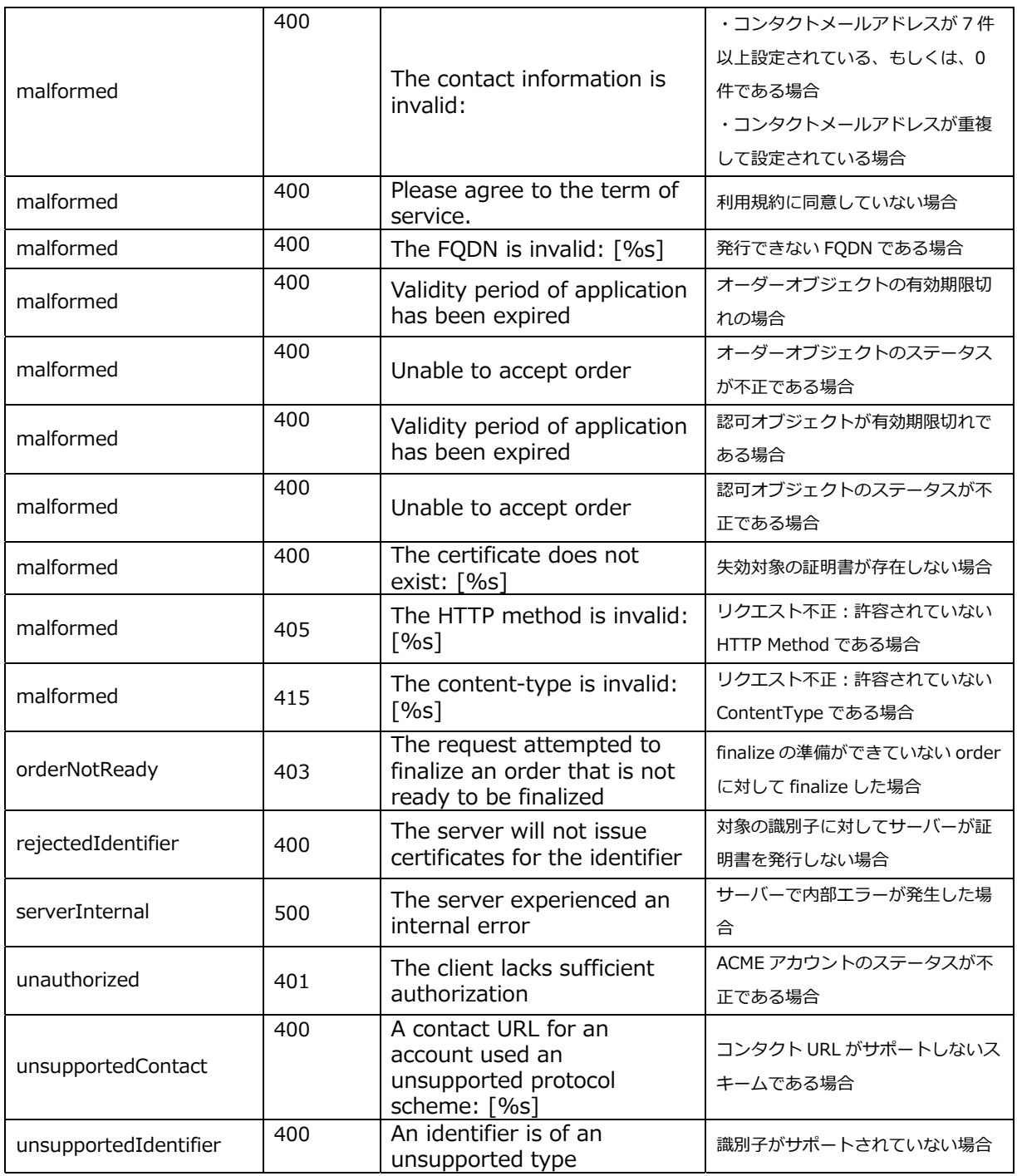

※[%s] や [%d] には、エラーの要因となった具体的な値が出力されます